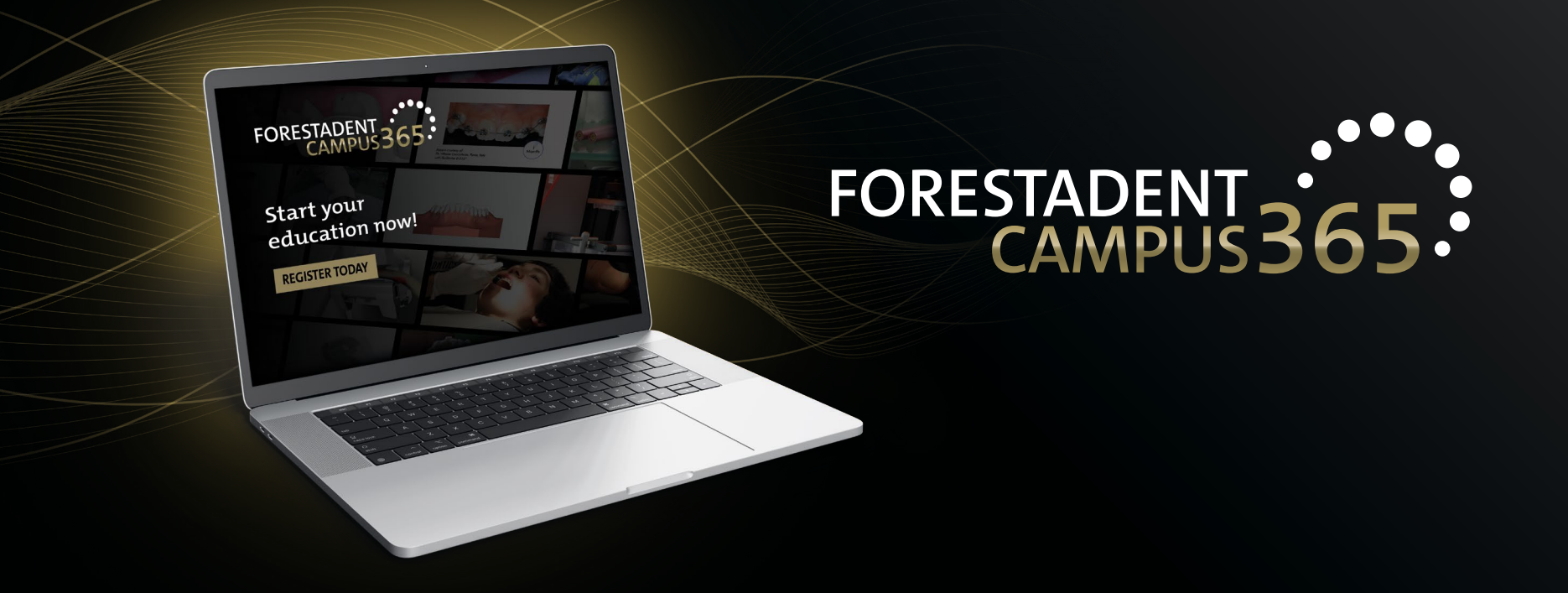

## *Manual for the FORESTADENT Campus365 - Buy a new course with PayPal -*

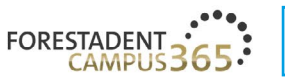

## FORESTADENT CAMPUS 365

Start your continuous education now!

#### Welcome to our campus

We'd like to give you the usual reliable and practical help to satisfy your thirst for knowledge that you'd expect from us with our new continuous education program. Let us assist you in your everyday practice and lab routines by demonstrating new treatment approaches, showcasing innovative product solutions and teaching treatment-related skills. Trust in our speakers' expertise and experience. They will help you to broaden your professional horizon. Whether you're after fixed appliances, skeletal anchorage, Class II correctors, CMD splints, a fully digital workflow, or a specifically selected addition to supplement traditional treatment methods - be curious and enjoy learning about trendsetting orthodontic solutions.

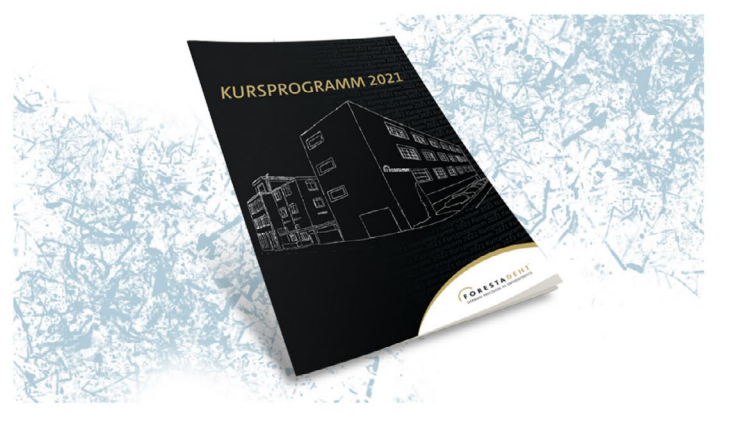

**1**

*Buy a new course with PayPal Please click on "FORESTADENT CAMPUS" to see all courses.*

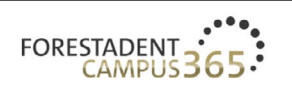

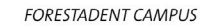

**FORESTADENT SHOP ABOUT FORESTADENT**  $ENGLISH \sim$ 

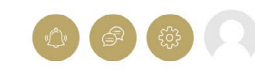

## **DISCOVER OUR RANGE**

FORESTADENT offers an extensive range of advanced and further training courses

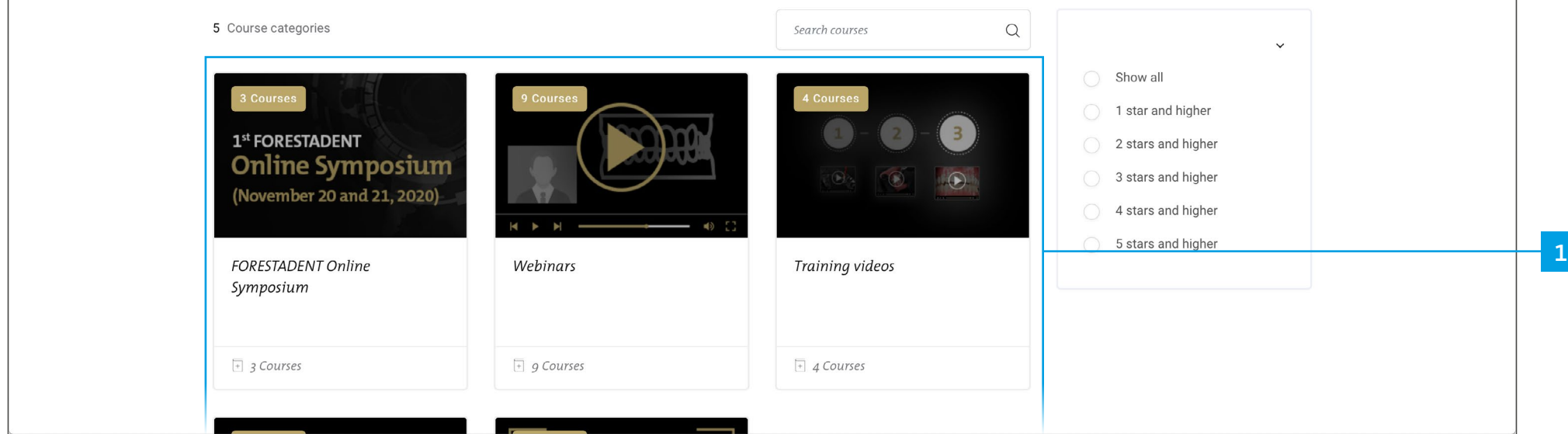

*Buy a new course with PayPal Select a category in which you are interested.*

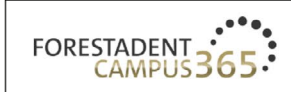

**FORESTADENT CAMPUS** 

 $ENGLISH \sim$ **FORESTADENT SHOP ABOUT FORESTADENT** 

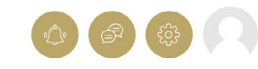

## FORESTADENT ONLINE SYMPOSIUM

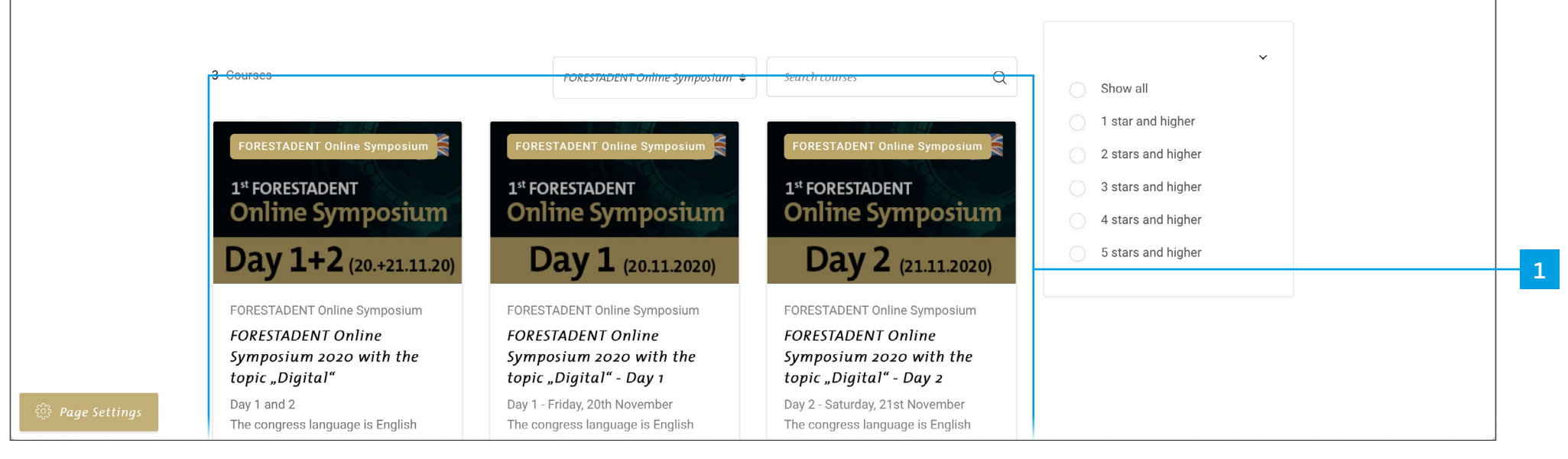

*Buy a new course with PayPal Select a course.*

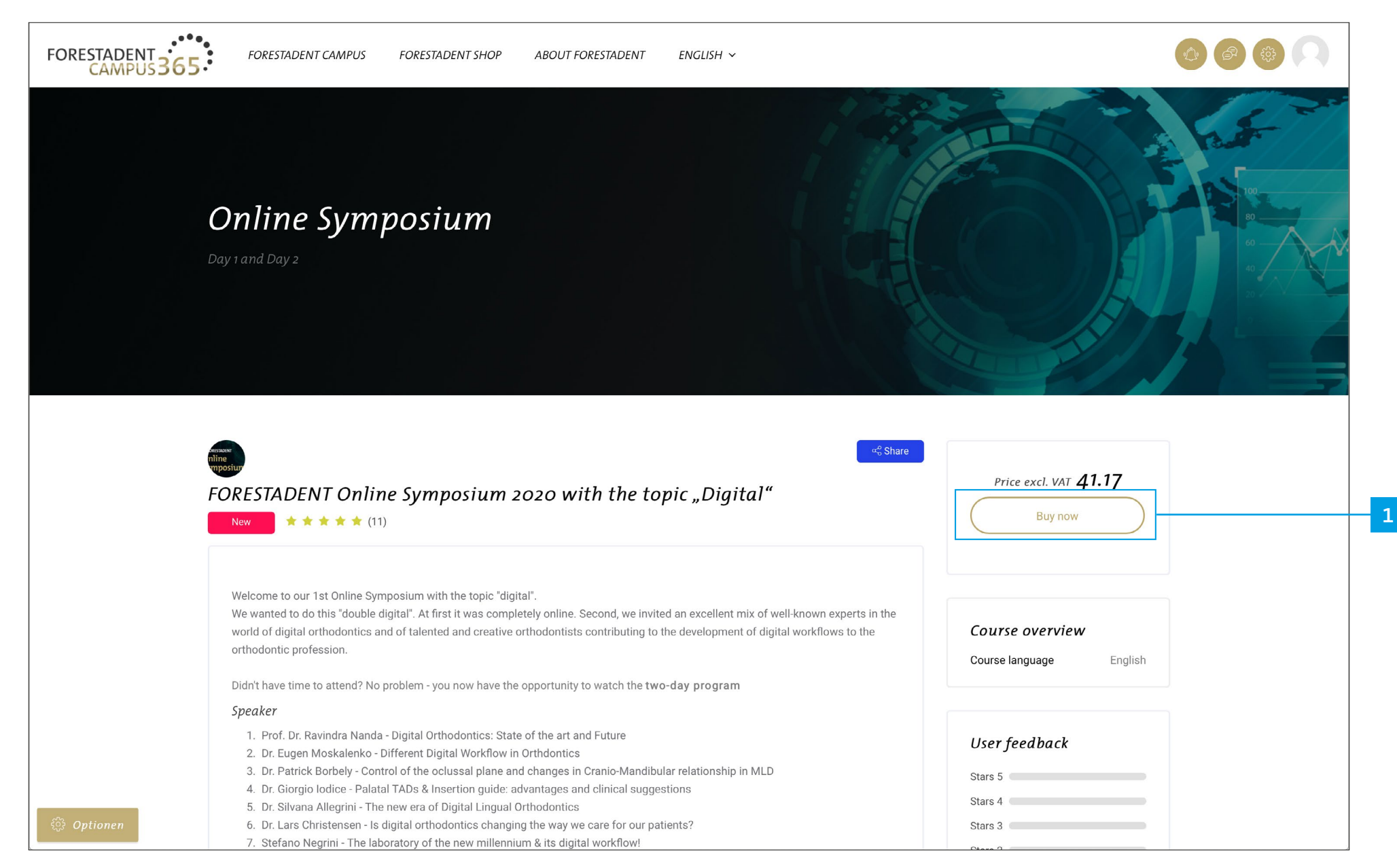

*On this site you will get all information about the course. If you are interested and want to buy it, please click on "Buy now".*

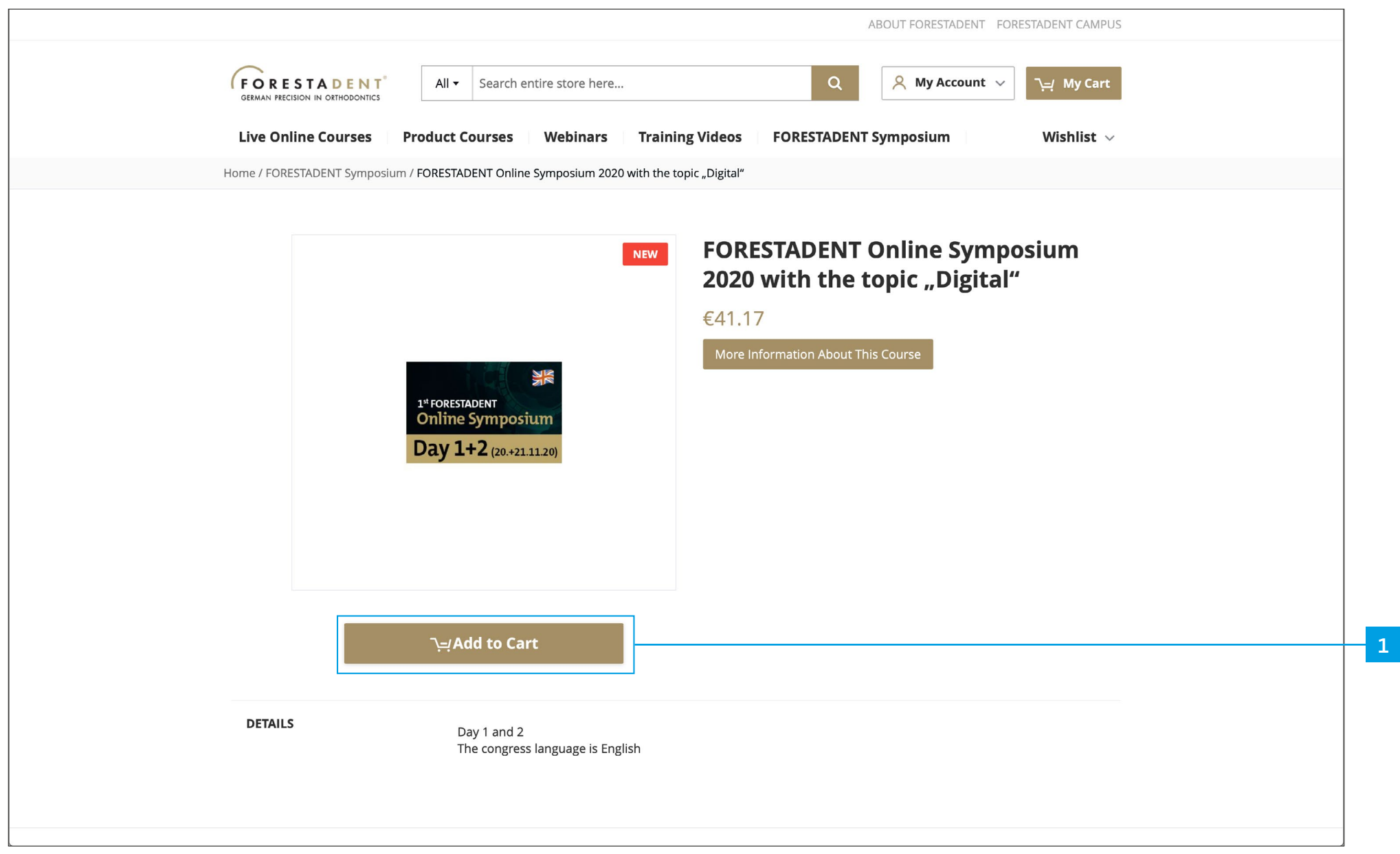

*Buy a new course with PayPal Please click on "Add to Cart".*

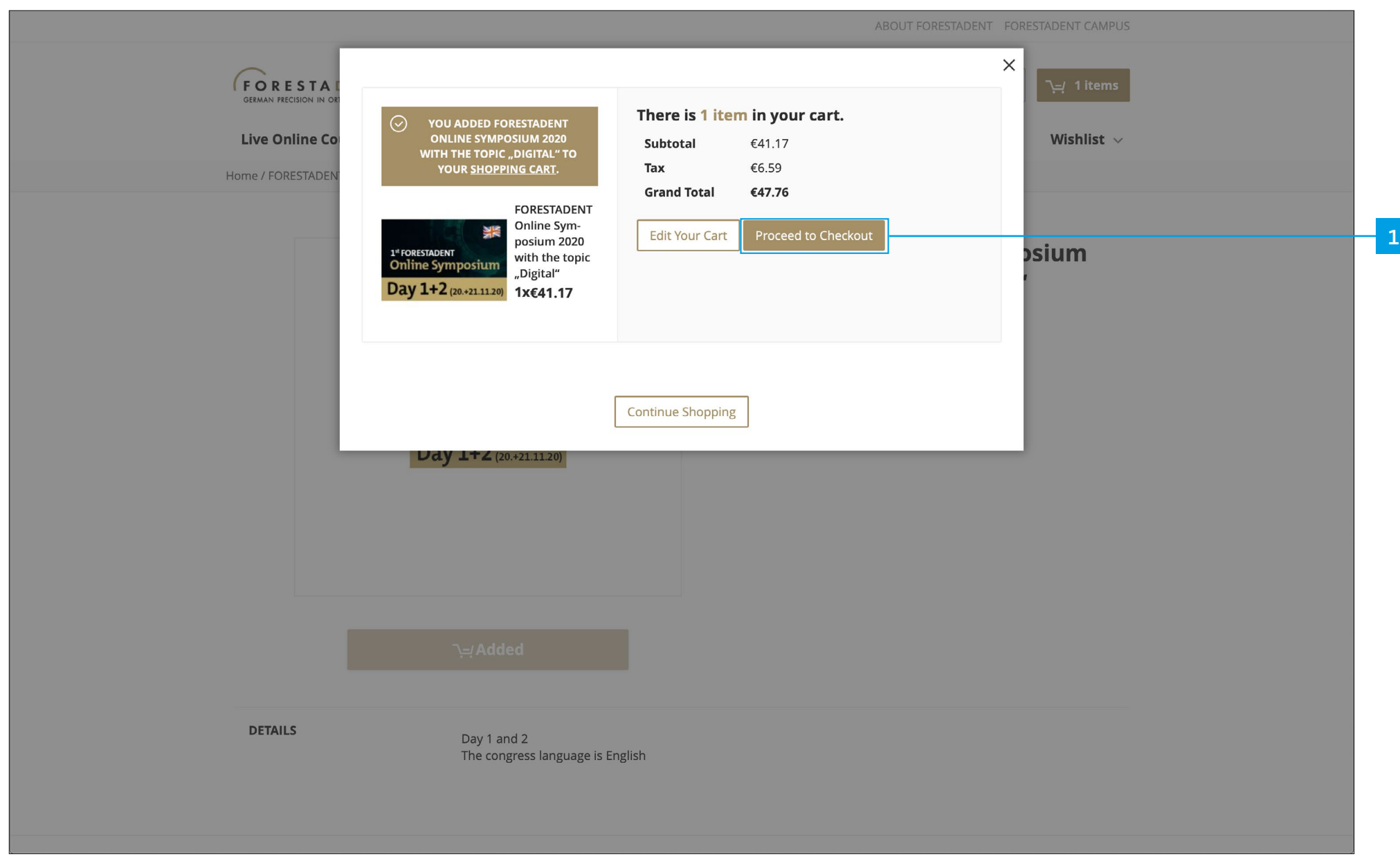

*Buy a new course with PayPal Please click on "Proceed to Checkout".*

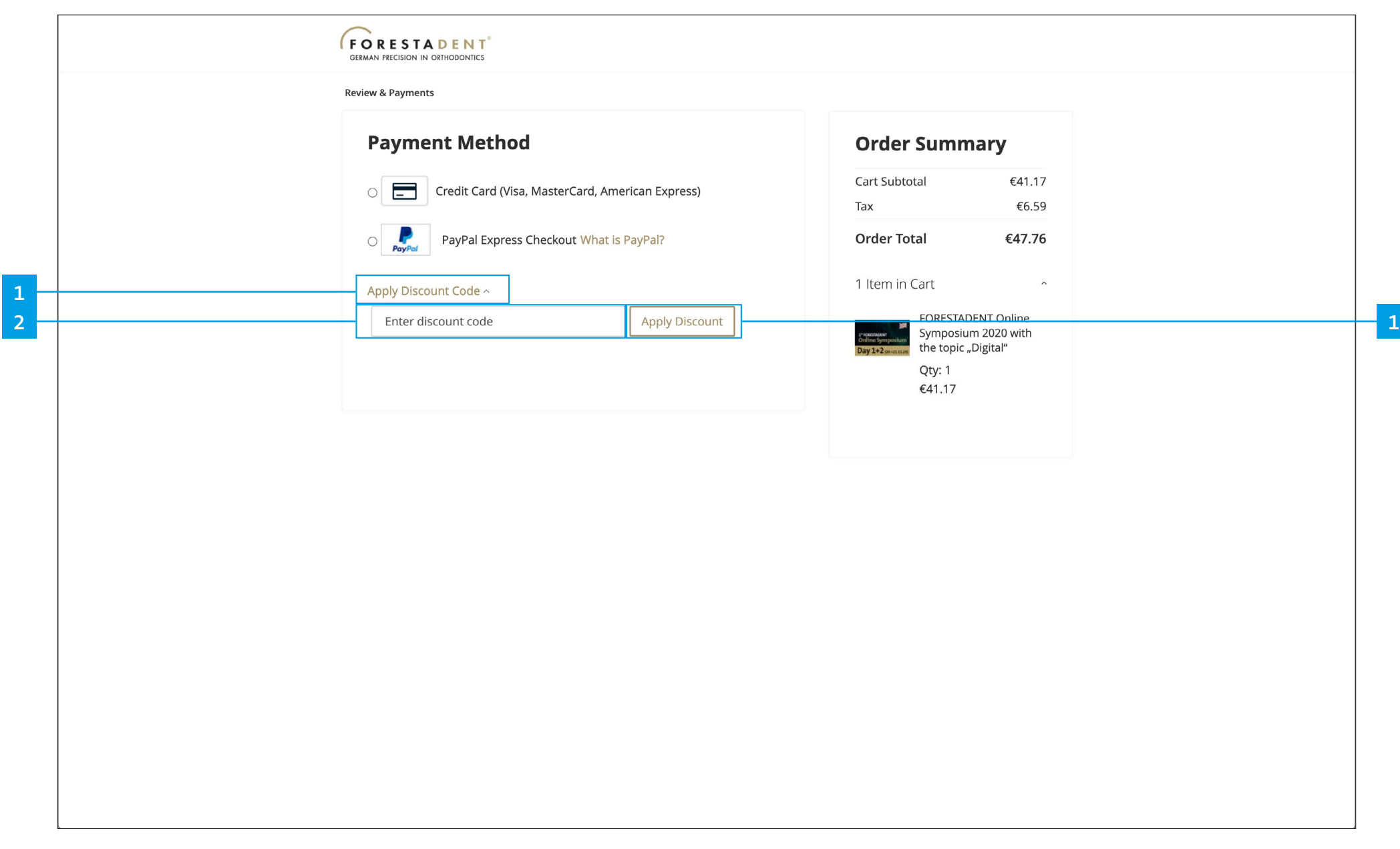

*If you have a discount code, please click on "Apply discount code" and enter the code. Confirm with "Apply discount". (Your discount should now automatically be deducted from the amount.)*

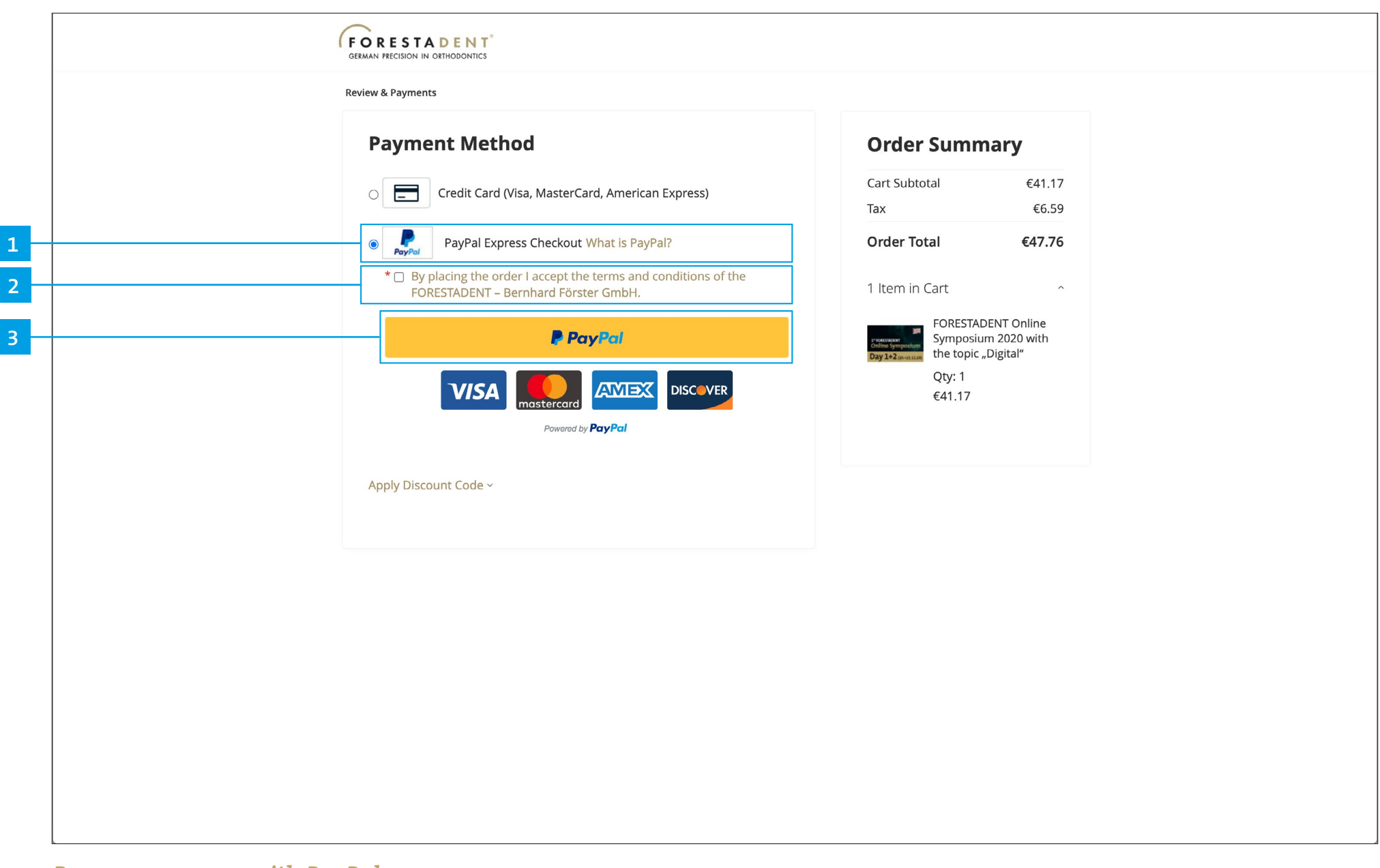

*If you want to pay with PayPal, please choose PayPal, accept the terms and conditions. Please follow the next Paypal payment steps.*

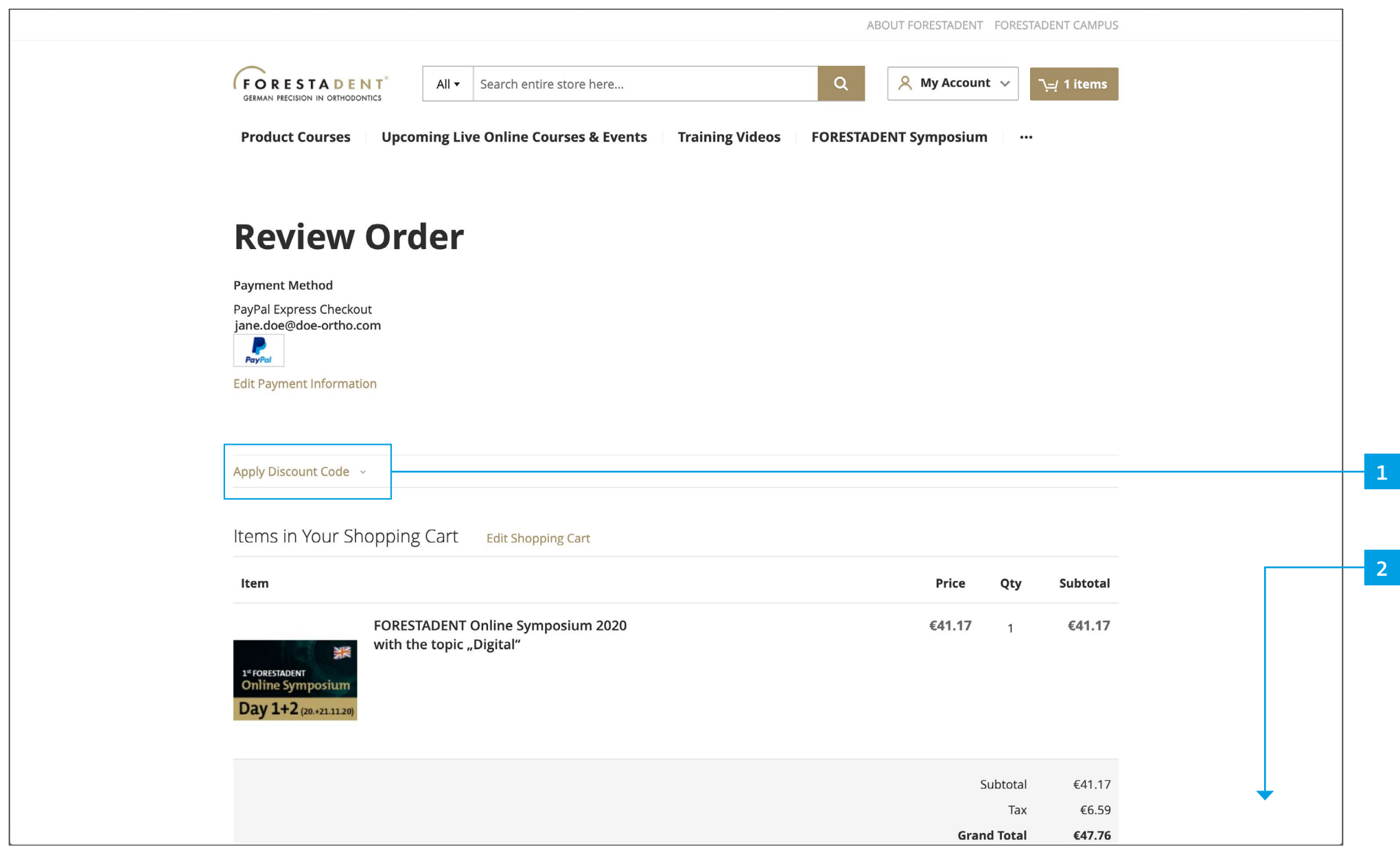

*Buy a new course with PayPal If you forgot to insert your discount code you can still do it here.*

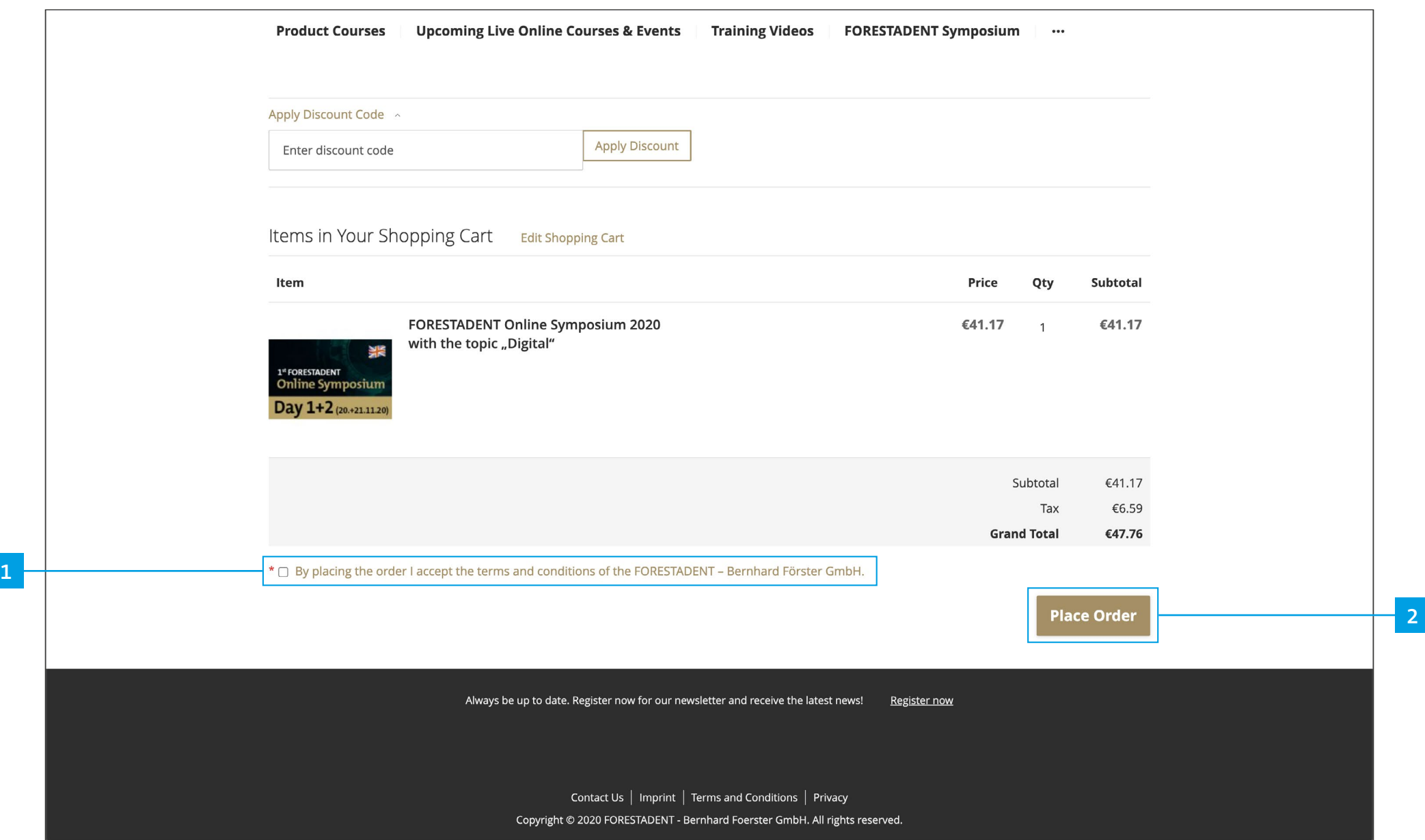

*Agree to our terms and conditions and complete your purchase by clicking on "Place order".*

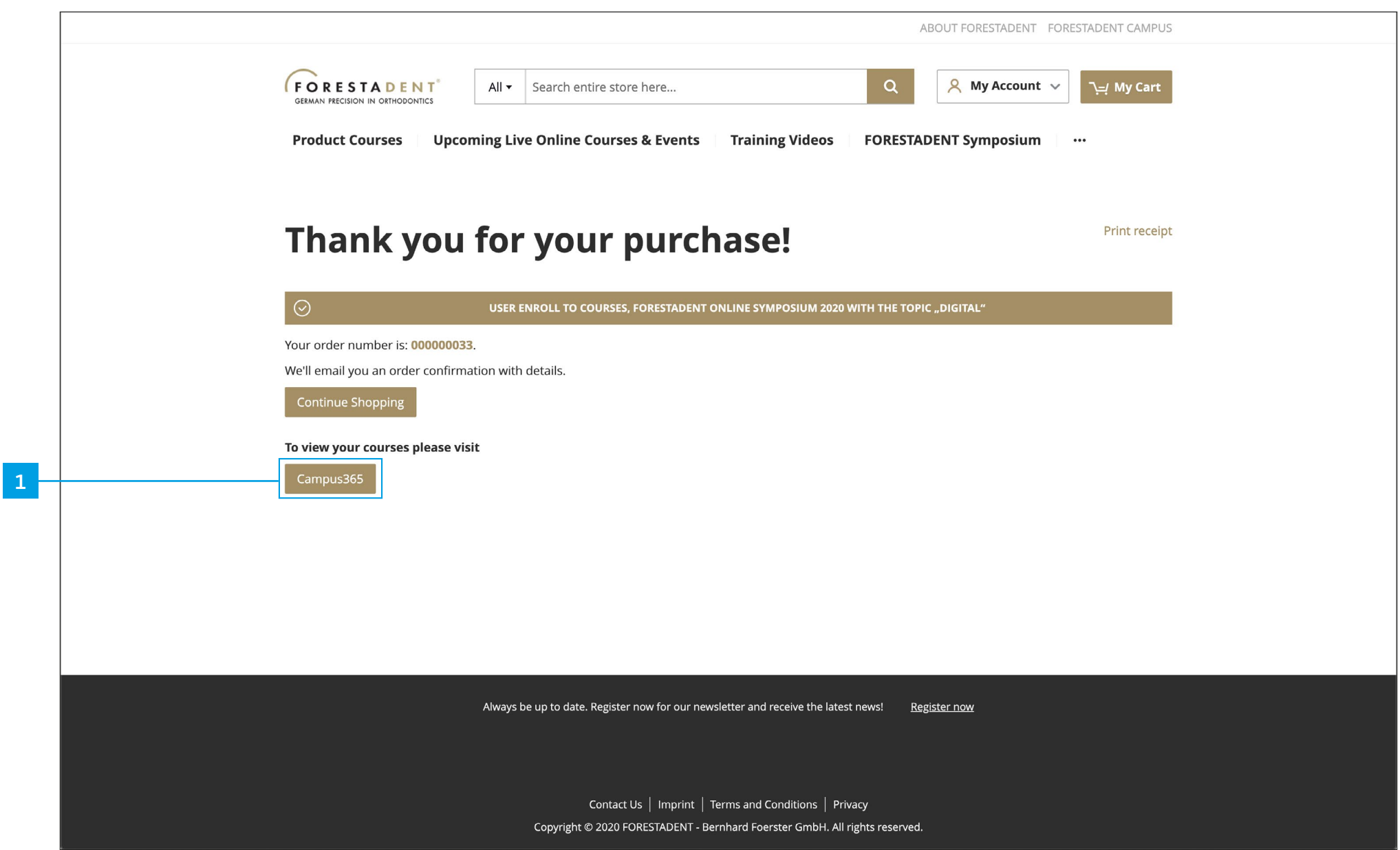

*Buy a new course with PayPal To view your purchased course, please click on the button "Campus 365".*

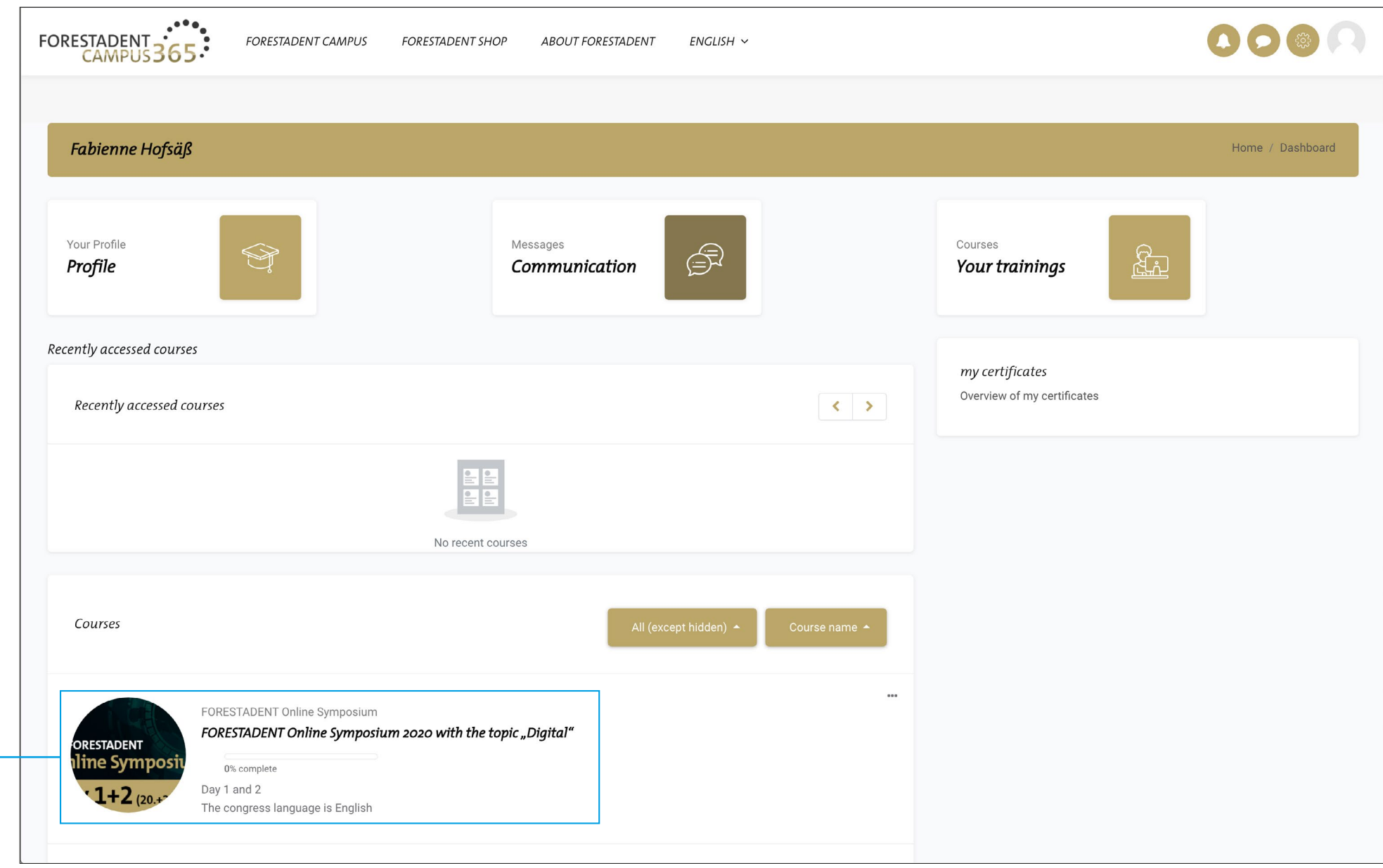

*Buy a new course with PayPal Purchased courses are listed here.*

**1**

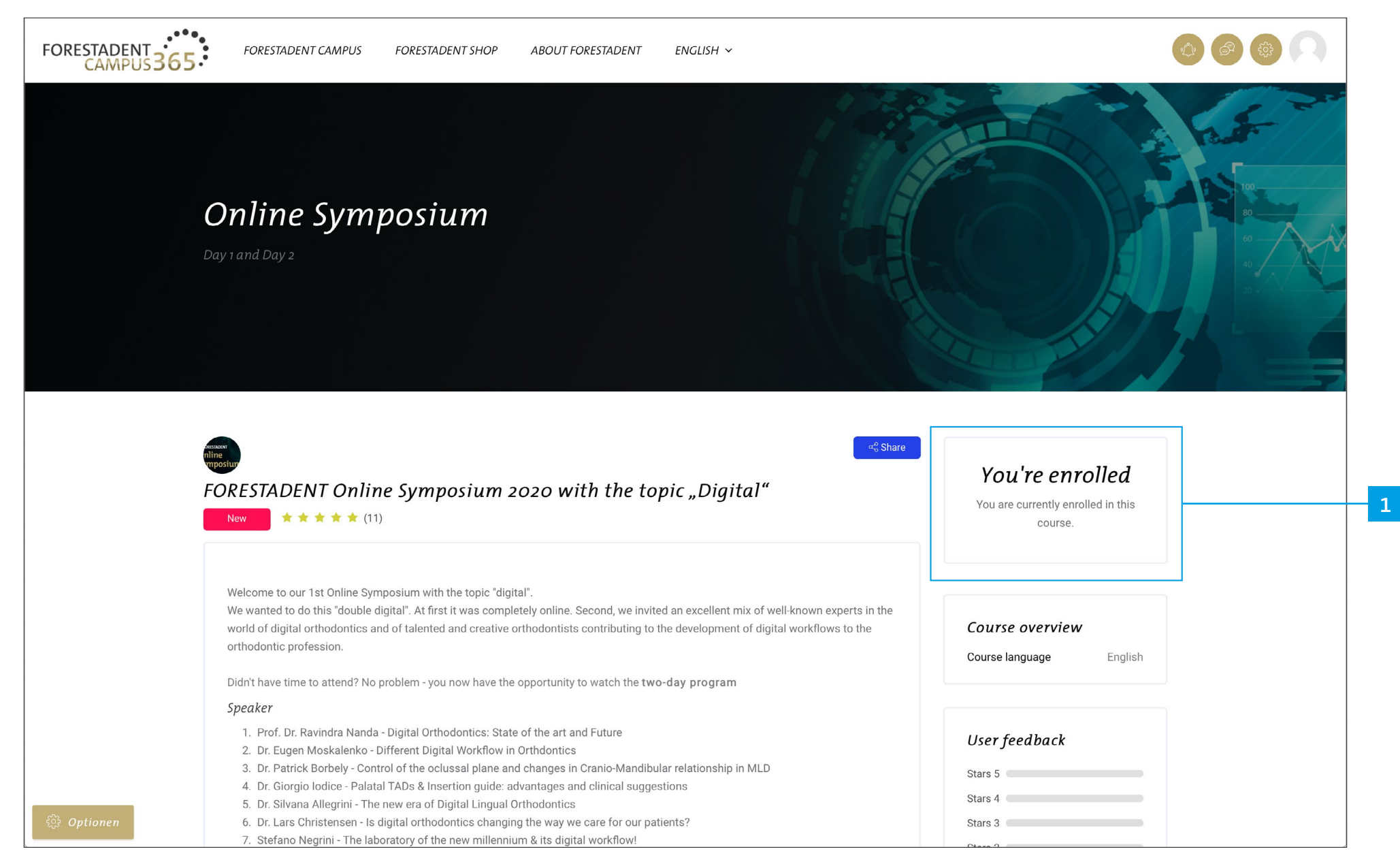

*Buy a new course with PayPal You are now enrolled.*

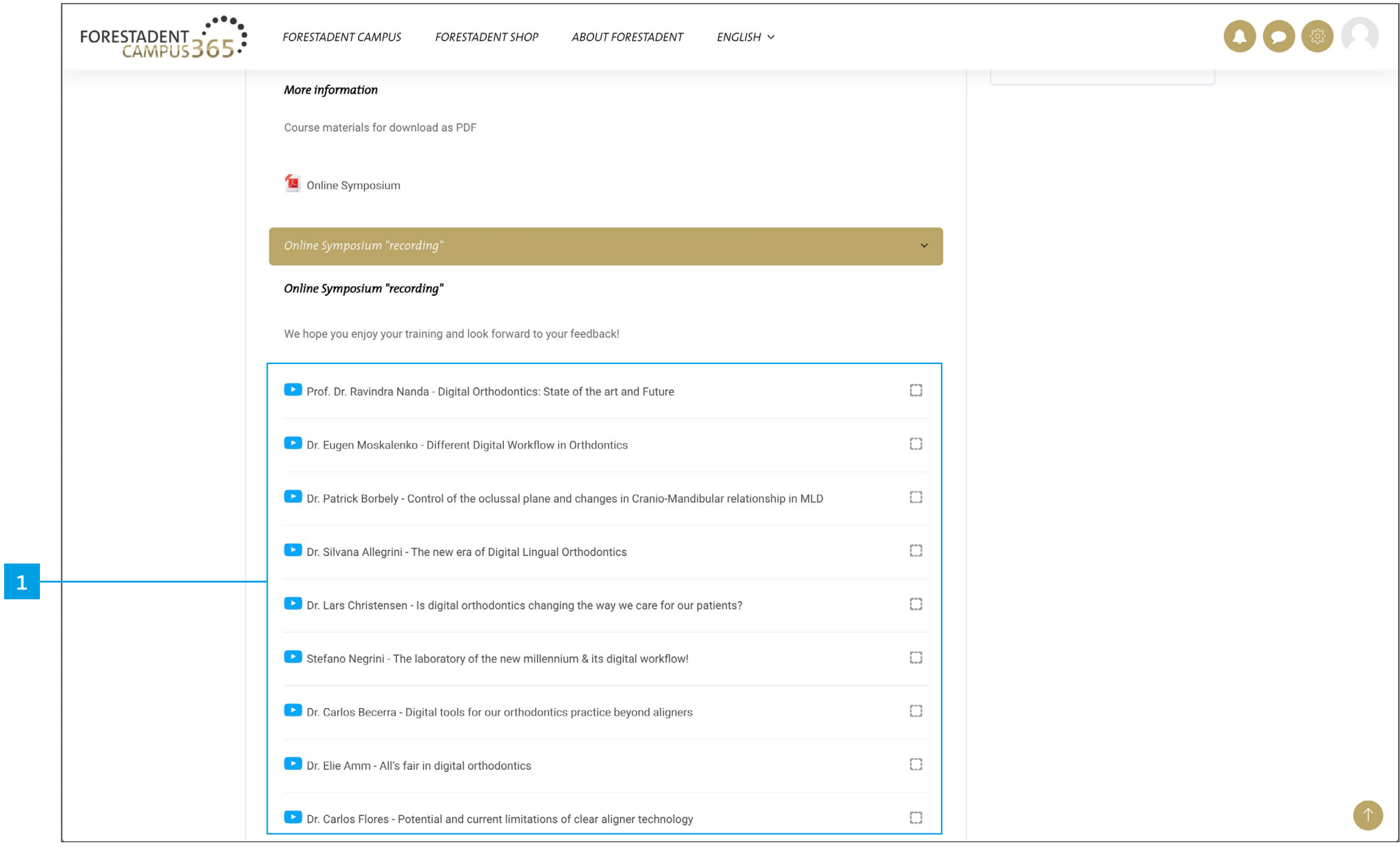

*Buy a new course with PayPal Now you have access to all videos from the course.*

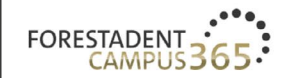

**FORESTADENT CAMPUS** 

Prof. Dr.

**RAVINDRA** 

**NANDA** 

**ABOUT FORESTADENT**  $ENGLISH \sim$ **FORESTADENT SHOP** 

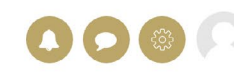

...!! 효 용

Dr. Eugen Moskalenko - Different Digital Workflow in Orth

Next:

# Digital Orthodontics: State of the art and Future

#### *Buy a new course with PayPal*

 $53:13$ 

**1**

*Click on the video button and watch the video. Please note: For some courses you will get training points and a corresponding certificate. In this case you have to watch the video in total (100%). Fast forward doesn't help you to get the certificate more quickly.*